# OQUOPI WDV1080 FULL EED Lagoon

# *Introduzione alla videocamera*

- 1: Schermo LCD
- 2: Pulsante Sinistro/Modalità
- 3: Pulsante Su/Riproduci
- 4: Pulsante Destro/Autoscatto
- 5: Pulsante OK/MENU
- 6: Pulsante Giù/Elimina
- 7: LED di ricarica
- 8: Occhiello per cinghia da polso
- 9: Pulsante Otturatore (Scatto)
- 10: Pulsante di accensione
- 11: Pulsante T (zoom in)
- 12: Pulsante W (zoom out)
- 13: Pulsante On/Off luce flash LED
- 14: Jack AV out
- 15: Porta USB
- 16: Copertura Jack
- 17: Porta HDMI

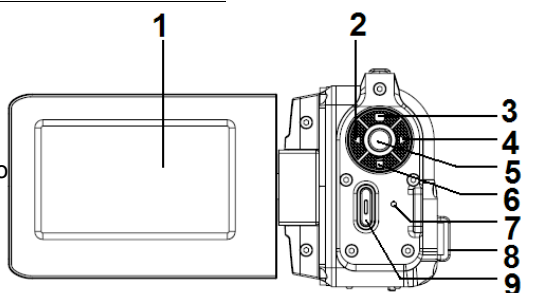

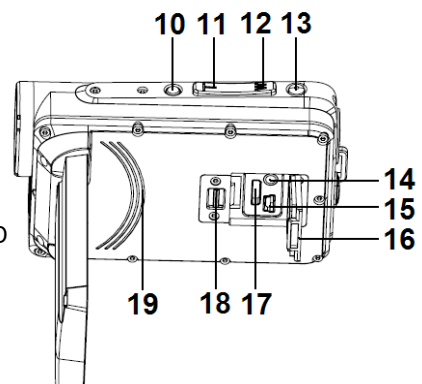

- 18: Blocco del coperchio dei jack
- 19: Altoparlante incorporato
- 20: Lente
- 21: Microfono incorporato
- 22: Luce flash LED

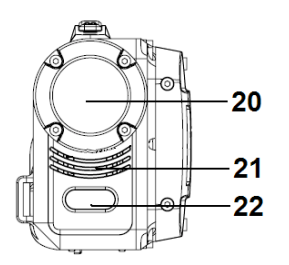

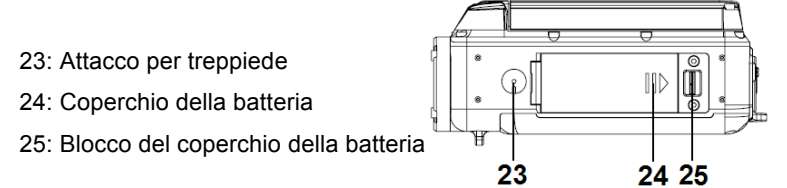

# *Preparazione*

#### **1. Installazione della batteria**

- (a) Premere il blocco del coperchio della batteria verso destra per aprire il coperchio della batteria.
- (b) Inserire la batteria nel vano batteria. Si prega di far allineare i contatti metallici della batteria con i contatti metallici nel vano.
- (c) Dopo aver installato la batteria correttamente, chiudere il coperchio della batteria finché non si sente uno scatto (se non si sente nessuno scatto, vuol dire che il coperchio non è ben chiuso).

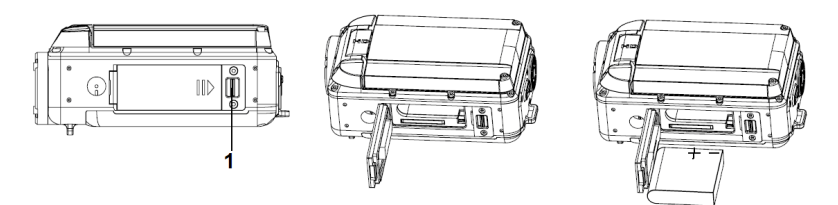

#### **2. Carica della batteria**

- (a) Verificare che la videocamera sia spenta.
- (b) Collegare la videocamera al computer tramite il cavo USB.
- (c) Il LED di ricarica si illumina di blu e si spegne quando la carica è completa.

Nota:

È normale che la temperatura del corpo della videocamera aumenti durante la ricarica.

## **3. Inserimento/rimozione della scheda di memoria**

La telecamera accetta schede SD/SDHC da 2 GB a 32 GB. Si consiglia di utilizzare schede di memoria con capacità maggiore di 4 GB e velocità superiore alla Classe 4 per avere le migliori prestazioni nella registrazione video a 1080p.

- (a) Verificare che la videocamera sia spenta.
- (b) Premere il blocco del coperchio della batteria verso destra per aprire il coperchio della batteria.
- (c) Inserire la scheda di memoria nella videocamera come illustrato.
- (d) Riposizionare il coperchio della batteria.
- (e) Per rimuovere la scheda di memoria, premerla verso il basso finché non scatta.

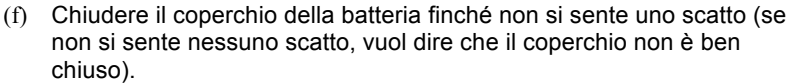

## **1. Accensione/spegnimento della videocamera**

(a) Per accendere la videocamera far scorrere il display LCD in posizione

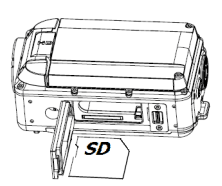

di apertura.

(b) Per spegnere la videocamera far scorrere il display LCD in posizione di chiusura.

È anche possibile premere il pulsante di alimentazione per accendere/spegnere la videocamera. Nota:

Per risparmiare la carica della batteria, la videocamera si spegne automaticamente dopo che la videocamera è inattiva per un certo periodo di tempo, secondo l'impostazione dell'utente (si prega di fare riferimento al menu "Impostazioni")

#### **2. Commutazione tra le modalità di funzionamernto**

Sono disponibili tre modalità, come illustrato nella seguente tabella. Si prega di premere il pulsante SINISTRA/MODE per cambiare e selezionare la modalità di lavoro preferito.

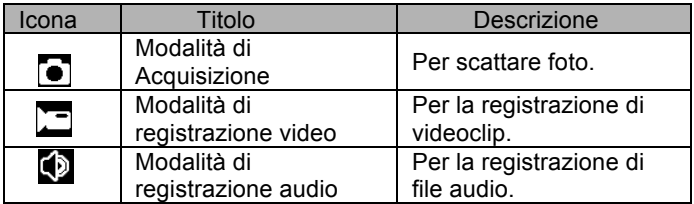

Nota:

Se volete passare alla modalità di riproduzione per visualizzare le foto, i filmati e i file audio memorizzati, premere il pulsante SU/RIPRODUZIONE.

# **1. Registrazione video**

- (a) Accendere la videocamera per entrare in modalità di registrazione video  $(\Box)$ .
- (b) Usare il tasto T o W per regolare lo zoom.
- (c) Premere il pulsante On/Off del flash a LED sul lato superiore della videocamera per attivare o disattivare il flash a LED.
- (d) Premere il pulsante dell'Otturatore per avviare/fermare la registrazione video.

Nota:

- La registrazione si arresta automaticamente quando la memoria è piena.
- ! Si richiede di utilizzare schede di memoria con capacità minima di 4 GB e velocità superiori alla Classe 4 per la registrazione d video 1080p. Se viene visualizzato il messaggio "Slow card" (bassa velocità della scheda) sullo schermo LCD, anche quando la dimensione del video è impostata a 1080p la videocamera ridimensiona automaticamente il video a 720p.

**Dopo aver raggiunto un tempo massimo di registrazione video di 29 minuti, la fotocamera si arresta automaticamente. La registrazione video può essere riavviato solo manualmente.**

## **2. Scatto di foto**

- (a) Accendere la videocamera.
- (b) Premere il tasto SINISTRA/MODE per passare alla modalità di Acquisizione  $\left( \blacksquare \right)$ .
- (c) Usare il tasto T o W per regolare lo zoom.
- (d) Premere il pulsante On/Off del flash a LED sul lato superiore della videocamera per attivare o disattivare il flash a LED.
- (e) Tenere la videocamera ferma e premere il pulsante di scatto per scattare la foto.

# **3. Registrazione audio**

- (a) Accendere la videocamera.
- (b) Premere il tasto SINISTRA/MODE per passare alla modalità di Registrazione Audio  $(\Box)$ .
- (c) Premere il pulsante dell'Otturatore per avviare la registrazione.
- (d) Premere il tasto OK/MENU per mettere in pausa/riprendere la registrazione.
- (e) Premere di nuovo il pulsante dell'Otturatore per interrompere la registrazione.

# *Modalità di riproduzione*

Premere il tasto SU/RIPRODUZIONE per entrare in modalità di riproduzione. Utilizzare il pulsante SINISTRA o DESTRA per riprodurre il file desiderato.

#### **1. Riproduzione di video clip**

- (a) Premere il pulsante dell'Otturatore per avviare o terminare la riproduzione.
- (b) Premere il tasto OK/MENU per mettere in pausa o riprendere la riproduzione.
- (c) Utilizzare il tasto W o T per regolare il volume del suono.

## **2. Riproduzione di file audio**

- (a) Premere il pulsante dell'Otturatore per avviare o terminare la riproduzione.
- (b) Premere il tasto OK/MENU per mettere in pausa o riprendere la riproduzione.

# *Specifiche tecniche*

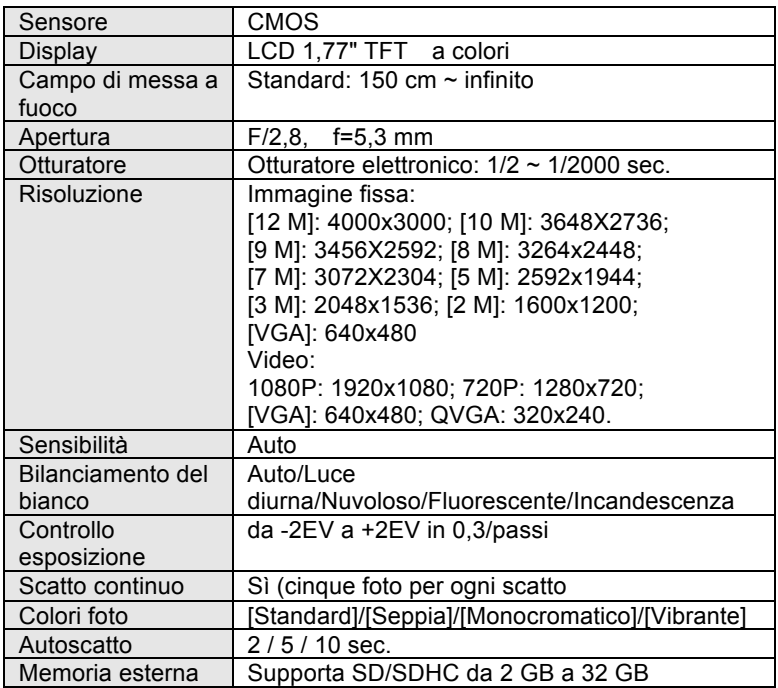

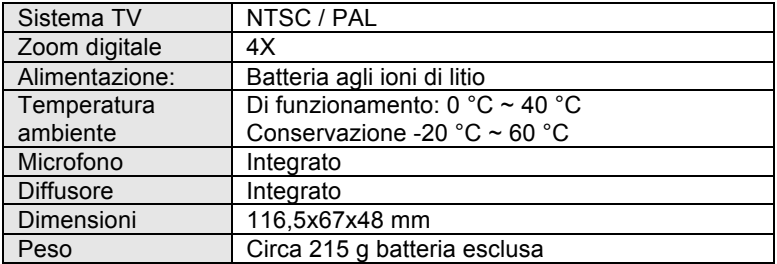

Controllare prima di utilizzare in acqua, se tutte le chiusure stagne e le guarnizioni della camera sono chiusi bene.

Dopo aver utilizzato la fotocamera in acqua per piacere lasciatela asciugare.

**\_\_\_\_\_\_\_**

La camera non deve essere esposta ad alte differenze di temperature e di umidità per evitare la formazione di condensazione dietro la lente. Aprire il vano batteria solo allo stato secco.

## **DICHIARAZIONE DI CONFORMITÀ**

easypix dichiara che il prodotto WDV1080 è conforme a tutti i requisiti essenziali della Direttiva della Direttiva 1999/5/EC. La dichiarazione di conformità si può scaricare qui:

http://www.easypix.info/download/pdf/doc\_wdv1080.pdf

For technical support please visit www.easypix.eu.

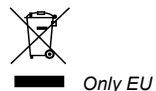

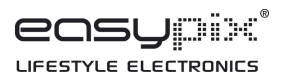